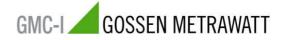

06/2008

## Preparation / Settings at the SYSKON ... for the SFP operation

To guarantee a good communication between the Soft Front Panel (SFP) and the SYSKON power supply some minor settings (e.g. manually) at the SYSKON needs to done in advance.

Beside the IEEE488 – Connection; three serial interfaces / configurations (RS232, USB) will be automatically identified and installed.

For the SFP operation the following transfer rates (Bits/sec) are recommended - from a serial setting point of view:

USB: baud rate: 115200 Baud 19200 Baud or 9600 Baud

RS232: baud rate: 115200 Baud 19200 Baud or 9600 Baud;

> the following settings must to be done: "Databit 8", "Paritybit none" and "Stopbit 1" (= default).

These transfer rate settings (e.g. 9600 Bd) can be done via the following commands at the SYSKON device:

| Button  | Command            | Dis∣<br>U set | play<br>I set |
|---------|--------------------|---------------|---------------|
| [MENU]  | " SETUP DEVICE "   | SEtUP         | dEUic         |
| [>]     | " SETUP DPYIF "    | SEtUP         | dPYIF         |
| [ENTER] | " DPYIF DPY "      | dPYIF         | dPY           |
| [>]     | " DPYIF ANIF "     | dPYIF         | AnIF          |
| [>]     | " DPYIF BUS "      | dPYIF         | bUS           |
| [ENTER] | " ADDR ## "        | Addr          | e.g. 12       |
| [>]     | " BAUD ##### " (*) | bAUd          | e.g. 9600     |
| [>]     | " DB 8 " (*)       | db            | 8             |

... etc.

(\*) [ENTER]  $\rightarrow$  Parameter flashes and can be changed with the [INC] and [DEC] Button. The selected parameter value will be taken over, if the [ENTER] button will be selected, again.

**Important:** Please make sure, that your PC includes the same transfer rate settings (e.g. 9600).